# **Vizualizácia štatistických dát pomocou "Google Chart Tools" Visualization of statistical data using "Google Chart Tools"**

Vladimír Bačík

#### **Abstrakt:**

V súčasnom dynamickom "online" svete existuje množstvo dostupných dát, ktorých efektívne spracovanie a organizácia predstavuje významný metodologický problém. Tvorcovia internetových aplikácií musia dbať nielen na korektnosť prezentovaných dát, ale významnú zložku tvorí aj ich prehľadná grafická interpretácia v prostredí Internetu. Z programátorského hľadiska sa jedná o pomerne náročnú záležitosť a preto každé riešenie, ktoré ponúka uľahčenie takejto prezentácie je vítané. Jednu z možností predstavuje práve API rozhranie od spoločnosti Google – Google Chart Tools (GCT), pomocou ktorého možno veľmi jednoducho a efektívne zobraziť spravované dáta v užívateľsky veľmi príjemnej a prehľadnej grafickej podobe. Cieľom príspevku je ponúknuť základný prehľad možností využitia tohto API rozhrania na internetových stránkach, venovaných práve zobrazovaniu množstva dostupných štatistických dát.

#### **Abstract:**

In today's dynamic "online" world, there are numerous of available data, which efficient processing and organization represents a significant methodological problem. The creators of Internet applications must not ensure only the correctness of the presented data, but important part plays also its well arranged graphical presentation in the Internet. From a programming point of view it is a relatively difficult issue, and therefore any solution that offers facilitation of such presentation is welcome. One of the possibilities is just API from Google - Google Chart Tools, which allows creators easily and efficiently displayed managed data in very userfriendly and clear graphical form. The aim of this paper is to offer a basic overview of the possibilities of using this API on websites dedicated to showing the amount of available statistical data.

# **Kľúčové slová:**

Grafická vizualizácia, databázový systém, internetová aplikácia, štatistické dáta **Key words:** 

Graphical visualization, database system, Internet application, statistical data

# **JEL classification: Y10**

# **1. Úvod**

Grafická vizualizácia dát je štandardnou súčasťou ich prezentácie, nakoľko vďaka takejto podobe je možné vnímať hodnotené javy komplexnejšie. Vo svete internetu existuje množstvo nástrojov a techník, ktoré pomáhajú vývojárom internetových stránok práve v tejto špecifickej oblasti. V ostatnom období je jedným z najpoužívanejších nástrojov práve API (Application Programming Interface) rozhranie od spoločnosti Google s názvom Google Chart Tools. Jedná sa o jednu z mnohých služieb tejto spoločnosti, ktorú ponúkajú tvorcom internetových stránok, pričom jednoznačne najpoužívanejším API vo svete internetu je Google Maps API, a podľa portálu programmableweb.com až 39% všetkých mashupov na internete využíva práve túto službu. Práve z tohto dôvodu je aj najväčšia pozornosť v literatúre venovaná práve tejto oblasti [1], [2], [3]. Priamo s využívaním Google Maps API nadväzujú aj ďalšie veľmi významné a v literatúre často diskutované API od tejto spoločnosti - Google Elevation API, Google Geocoding API, Google Distance Matrix API, Google Directions API. Predovšetkým Geocoding API zohráva dôležitú úlohu, nakoľko umožňuje jednotlivú ale aj dávkovú transformáciu adresného znenia objektov do geografických súradníc, s ktorými možno potom efektívne pracovať v prostredí Google Maps [4], [5]. Pre hodnotenie samotného API Google Chart Tools poslúžia ako hodnotný zdroj informácií oficiálne stránky spoločnosti Google [6]. Zaujímavý je aj príspevok Vogela, B. [7] pojednávajúcom o využití tohto API pri tvorbe internetového nástroja grafickej vizualizácie. Komplexný prehľad využitia nástroja pre grafickú vizualizáciu prinášajú aj práce [8] a [9] zo spoločnosti Google, ktorý poukazuje na možnosti využitia GCT v ďalšom významnom produkte Google Analytics, sledujúcom štatistiky návštevnosti internetových stránok.

# **2. Statické grafy**

Samotný nástroj na tvorbu grafov možno rozdeliť do dvoch hlavných skupín – statické a dynamické. V oboch prípadoch je možné vytvoriť širokú škálu typov grafov, bežne využívaných aj v iných špecializovaných programoch určených na spracovanie a vizualizáciu dát. Ich hlavnou výhodou je veľmi rýchla tvorba a jasná integrácia do internetovej stránky. Ako sa uvádza na stránkach spoločnosti Google, od apríla 2012 prestala spoločnosť pracovať na vývoji tejto služby (statické grafy), bude ju však možné využívať aj naďalej v zmysle pravidiel platných uvádzaných na stránkach Google [10].

Základným princípom využívania statických grafov je ich dynamické generovanie pomocou URL reťazca, pričom samotný výsledok sa klientovi vráti v podobe vygenerovaného obrázka na príslušnej internetovej stránke. Každý element grafu je presne definovaný pomocou jednoduchých atribútov a do samotnej stránky sa vkladá zvyčajne v podobe html tagu <img>, pričom jednotlivé atribúty sú v reťazci oddeľované použitím oddeľovačom samp. Syntaktický zápis jednotlivých atribútov s konkrétnym príkladom je znázornený na obr. 1

*Obr. 1: Atribúty statického grafu s uvedením konkrétneho príkladu zápisu grafu* 

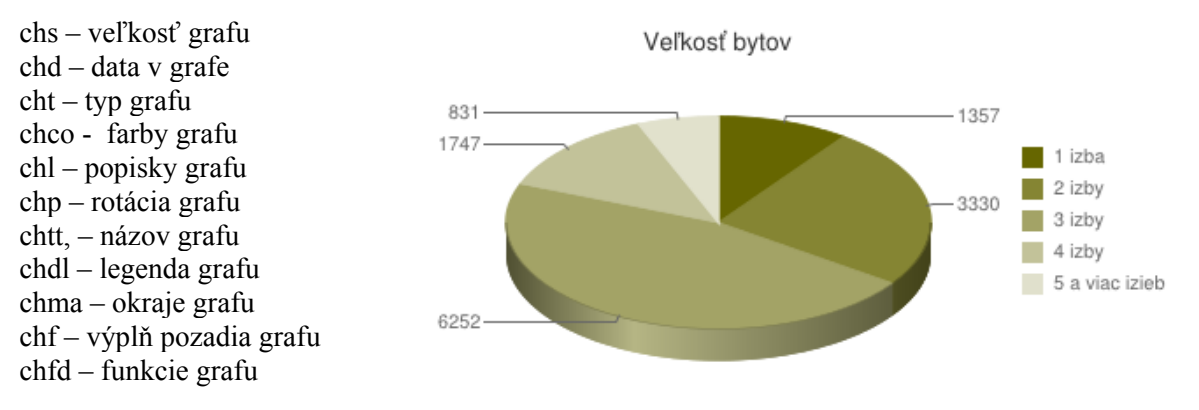

```
<img src='http://chart.apis.google.com/chart? 
chs=420x200& chd=t:1357,333,6252,1747,831& cht=p3& chl=1357|3330
|6252|1747|831\amp; chdl=1 izba|2 izby|3 izby|4 izby|5 a viac izieb
&amp:chdlp=r&amp:
chco=666600&cho=4.71238898038469&chtt=Velkost bytov'>
```
Jednotlivé atribúty sú nepovinné (veľkosť, popisy, názov, atď.), nevyhnutnou zložkou je pochopiteľne definovanie príslušných dát a typu grafu. Samotné definovanie atribútov záleží od situácie, v akej chceme príslušný graf použiť. Možnosti využitia statických grafov sú pomerne rozsiahle. Okrem samotnej grafickej vizualizácie dát je ich výhodou jednoduchý HTML zápis, ktorý je možné využiť aj v mapových výstupoch, čím zabezpečíme prepojenie grafickej informácie a kartografického vyjadrenia tohto ukazovateľa pre príslušnú priestorovú jednotku. Ako príklad uvádzame grafické zobrazenie informácie v informačnom okne objektu využívanom v prostredí Google Maps. Veľmi vhodné je aj využitie statického grafu v tematickej mape vo formáte KML (Keyhole Markup Language), kde je možnosť škálovania veľkosti diagramu v priamej závislosti od veľkosti hodnoteného ukazovateľa a jeho následné zobrazenie v Google Earth<sup>1</sup> (Obr. 2)

*Obr. 2: Využitie statického grafu ako nositeľa dátovej informácie v tematickej mape v Google Earth (a) a pri znázornení detailnej informácie o objekte v informačnom okne v Google Maps (b)* 

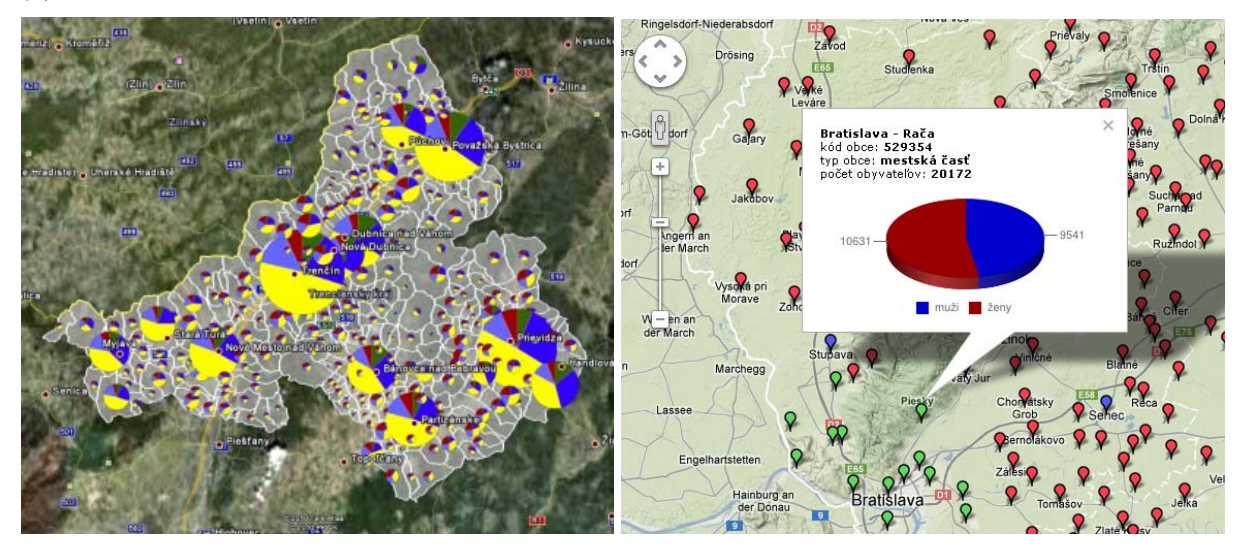

#### **3. Dynamické grafy**

Novšia verzia GCT predstavuje riešenie využitia na princípe tried JavaScriptu, pričom samotné vykreslenie grafických objektov podlieha štandardom HTML5/SVG. Výhodou je taktiež skutočnosť, že na strane klienta nie je nutná inštalácia žiadneho doplnku alebo pluginu (https://developers.google.com/chart/interactive/docs/index?hl=sk-SK). Samotná inicializácia objektu využíva základné pravidlá JavaScriptu a generovanie objektu je veľmi prehľadné a intuitívne. Podobne ako v prípade statických grafov, k dispozícii je veľké množstvo rozličných typov, dôležité je predovšetkým definovanie vstupných dát a samotného typu grafu (premenná "chart"). Všeobecný zápis má nasledujúcu podobu (podľa Google 2011):

```
// odkaz na inicializačný skript 
<script type="text/javascript" src="https://www.google.com/jsapi"></script> 
<script type="text/javascript"> 
       // nahranie visualization API 
       google.load("visualization", "1", {packages:["corechart"]}); 
       google.setOnLoadCallback(drawChart); 
       function drawChart() { 
         // načítanie tabuľky dát – jednotlivé stĺpce 
          var data = new google.visualization.DataTable(); 
         data.addColumn('string', 'Year'); 
          data.addColumn('number', 'pp'); 
         data.addColumn('number', 'mp'); 
          data.addColumn('number', 'cp'); 
          // načítanie konkrétnych dát – h1 až hx konkrétne hodnoty 
          data.addRows([ 
            ['rok1', h11, h12, h13], 
            ['rok2', h21, h22, h23],
```
<sup>1</sup> Veľkosť diagramu je definovaná pomocou atribútov elemntu "symbol" v KML

```
 .... ... ... ...
            ['rokx', hx1, hx2, hx3] 
         ]); 
         // nastavenie celkového vzhľadu grafu 
         var options = { 
            width:900, height:400, 
 colors:['#000099', '#CC0000', '#FFCC00'], 
 legend: {position: 'in'}, 
            chartArea: {left:100,top:30,width:"80%",height:"80%"}, 
            title: 'Celkový prírastok', 
           hAxis: {title: 'rok', titleTextStyle: {color: 'red'}} 
         }; 
       // definovanie typu grafu 
       var chart = new google.visualization.ColumnChart(document.getElementById('graf')); 
       chart.draw(data, options); 
 } 
</script> 
// samotné vykreslenie grafu na stránke v elemente <div> 
<div id="graf"></div>
```
Pomocou uvedeného zápisu je možné vytvoriť množstvo zaujímavých dynamických grafov. Celkový vzhľad a funkcionalita je limitovaná len znalosťami tvorcu stránky využívajúcej takéto API, treba však podotknúť, že vytvorenie takéhoto grafu je možné aj s minimálnymi programátorskými znalosťami, čo je nespochybniteľnou výhodou všetkých API od spoločnosti Google. Príklady takto vytvorených grafov možno vidieť na obr. 3<sup>2</sup> .

*Obr. 3: Príklady dynamických grafov vytvorených pomocou Google Chart Tools* 

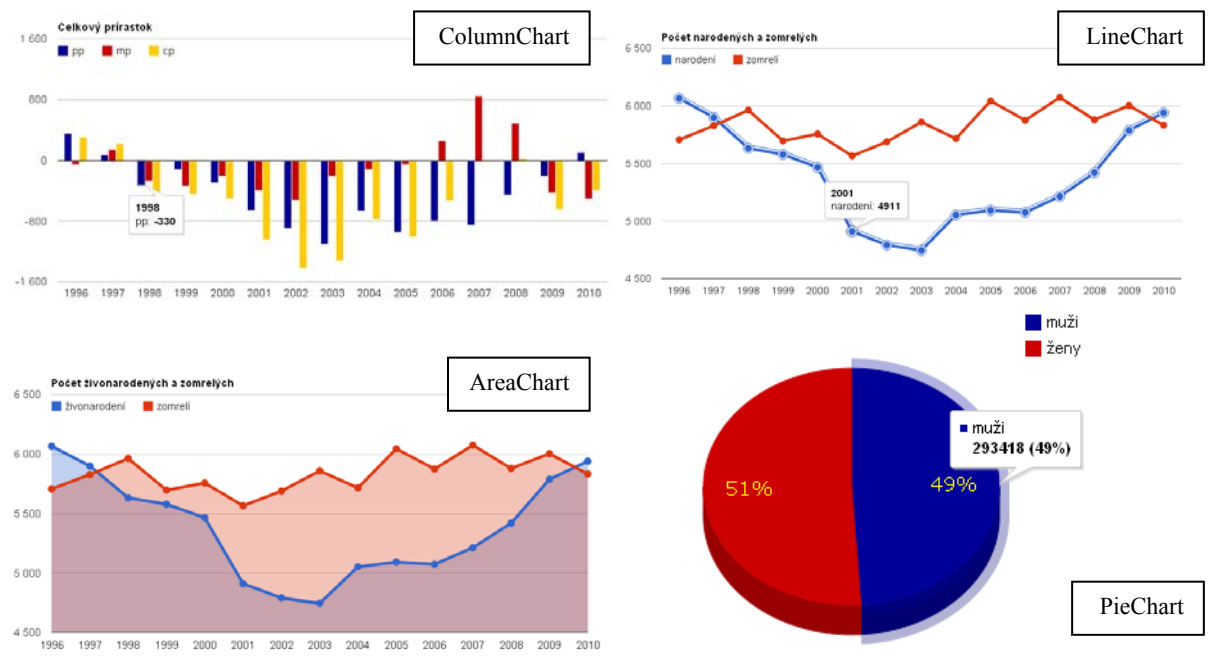

Okrem uvedených príkladov možno vytvoriť pomocou tohto API množstvo štandardných, ale aj menej používaných typov grafov (Scatter, Gauge, Treemap, Candlestick, atď.) Z hľadiska priestorovej identifikácie rozloženia sledovaných javov sa ako veľmi vhodné javí použitie špeciálneho typu grafu "Geomap", pomocou ktorého možno znázorniť značkovou (Obr. 4) ale

<sup>2</sup> Konkrétne príklady sú dostupné na stránke http://sodbtn.sk/google/grafy/index.php.

aj kartogramovou metódou sledovaný ukazovateľ. Využitie tohto typu grafu umožní znázorňovať priestorové rozmiestnenie javu aj užívateľom bez potrebných znalostí geoinformačných technológií štandardne používaných za týmto účelom.

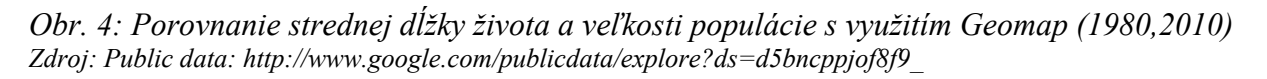

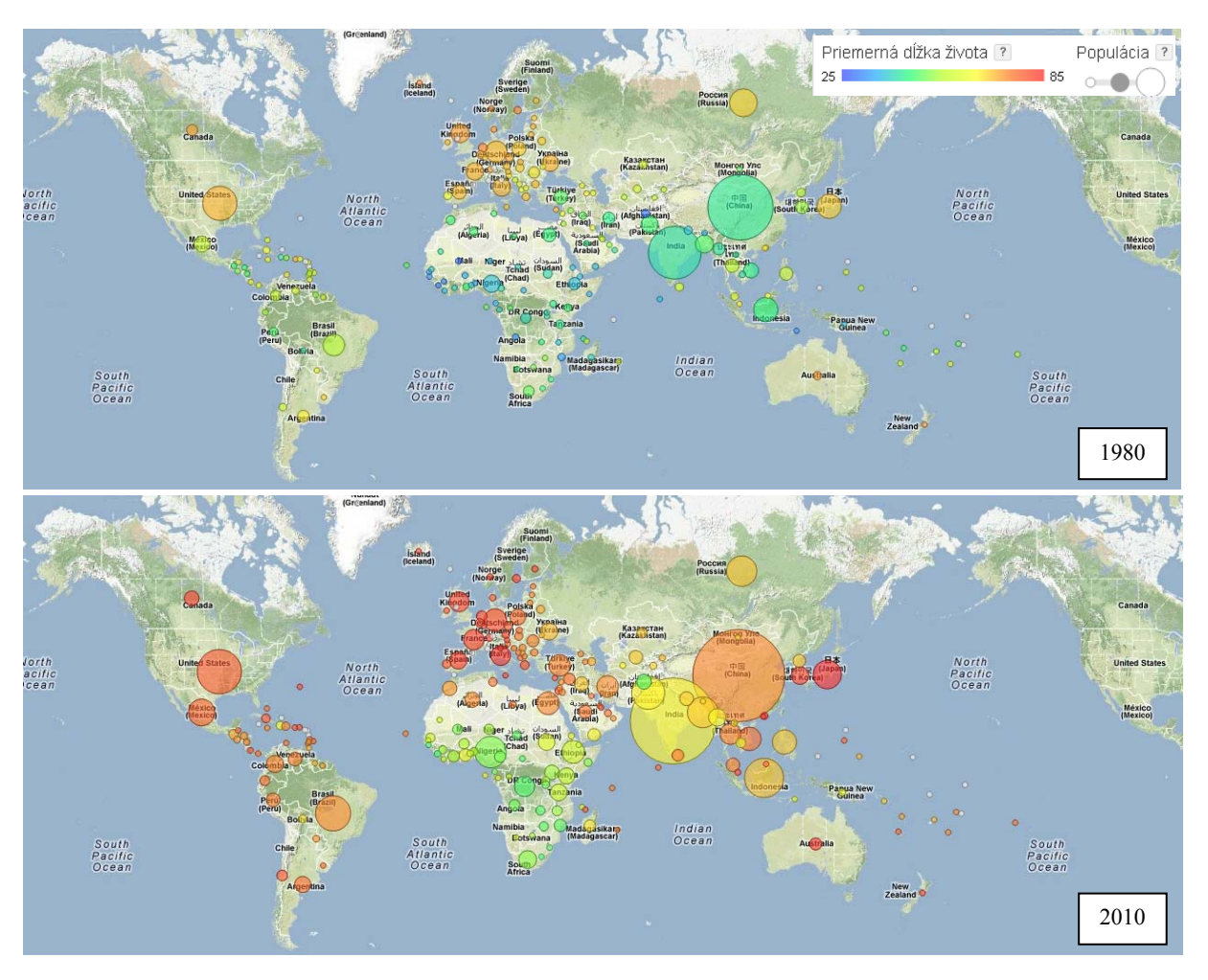

Organizácia dát vstupujúcich do využitia GCT má množstvo podôb, zvolený spôsob však vyplýva z toho akú funkciu má mať výsledná internetová aplikácia. Pri práci s malým množstvom dát je možné jednotlivé dáta vložiť priamo do existujúceho zápisu. Takéto riešenie má pochopiteľne svoje obmedzenia a nie je vhodné pre stránky spravujúce väčší objem dát. Štandardom býva organizácia dát v databázach (v našom prípade MySQL), prípadne iných formátov vrátane fusion tables, \*.json a \*.js súborov, a pod. Pri práci s geomap grafom je potrebné, aby dátová tabuľka obsahovala kódy jednotlivých krajín podľa oficiálne podporovanej normy<sup>3</sup> .

# **4. Záver**

Grafická vizualizácia dát na internetových stránkach pomáha ich návštevníkom nielen k lepšiemu vnímaniu hodnotených javov, ale celkový dizajn stránky je veľmi dôležitým prvkom aj z hľadiska opakovanej návštevnosti, a v súčasnosti patrí medzi významné marketingové nástroje vývoja internetu ako takého. Jednotlivé API od spoločnosti Google sú

 <sup>3</sup> Kódy krajín používaných v geomap: https://developers.google.com/adwords/api/docs/appendix/countrycodes

navrhované tak, aby pomohli tvorcom internetových stránok čo najjednoduchším spôsobom implementovať do stránok viaceré funkčne vysoko kvalitné prvky. Medzi takýto patrí práve uvedené grafické vyjadrenie dát v podobe či už statických, alebo dynamických grafov. Využitie GCT je jednoduché a v prípade nutnosti je vhodné navštíviť niektoré z množstva existujúcich diskusných skupín na internete, na ktorých je možno nájsť odpoveď takmer na akúkoľvek otázku technického charakteru. Využitie GCT je vhodné pre akúkoľvek inštitúciu, organizáciu, zaoberajúcu sa organizáciou dát a ich interpretáciou v prostredí Internetu. Niektoré firmy nie sú ochotné akceptovať funkčnú závislosť od inej firmy (v tomto prípade od spoločnosti Google), podmienky použitia uvedeného API sú však presne uvedené na stránkach spoločnosti. Pri súčasných trendoch v oblasti IT, čoraz častejšie využívajúcich formu Cloud computingu, sú tieto a podobné otázky veľmi často diskutované a majú pochopiteľne svojich zástancov ale aj oponentov. Vhodnosť použitia GCT je vhodná pre všetkých, ktorí majú záujem o jednoduché, rýchle a efektívne grafické vyjadrenie dát na svojich stránkach. V prípade úplnej absencie základných programátorských znalostí sú dostupné tzv. "code playgrounds"<sup>4</sup>, v ktorých možno vytvoriť graf jednoduchou editáciou dát a následným vygenerovaním HTML kódu, ktorý tvorca stránky jednoducho vloží do zdrojového kódu vlastnej stránky.

# **5. Literatúra**

- [1] SVENNERBERG, G. 2010. Beginning Google Maps API 3, Apress, New York, 2010, ISBN 978-1-4302-2802-8, 310 str.
- [2] SCHMIDT, M., WEISER, P. 2010. Web Mapping Services: Development and Trends, in: M. P. Peterson: Online Maps with APIs and WebServices, Springer, ISBN 978-3-642-27484- 8, 318 str.
- [3] LI, S. 2011. A method for building thematic map of GIS based on Google Maps API, dostupné na: http://ieeexplore.ieee.org/stamp/stamp.jsp?arnumber=05980798, 4 str.
- [4] RICHARDS, J. 2011. Introduction to Geocoding, dostupné na: http://files.meetup.com/1624566/101012\_laspatial\_geocoding.pdf
- [5] MANSHRECK, T. 2007. Geocoding Addresses with PHP/MySQL, dostupné na: https://developers.google.com/maps/articles/phpsqlgeocode?hl=sk-SK
- [6] GOOGLE CHART TOOLS. Dostupné na: https://developers.google.com/chart/?hl=sk-SK
- [7] VOGELA, B. 2011. An Interactive Web-based Visualization Tool: Design and Development Cycles Introduction to Using Chart Tools, dostupné na: http://dl.acm.org/citation.cfm?id=2057023, str. 279-285
- [8] GESMANN, M., CASTILOO, D. 2011. Using the Google Visualisation API with R:googleVis-0.2.16 Package Vignette, dostupné na: http://cran.r-project.org/web/packages/googleVis/vignettes/googleVis.pdf, 30 str.
- [9] LUCAS, A. 2010. Visualizing Google Analytics Data with Google Chart Tools, dostupné na: https://developers.google.com/analytics/resources/articles/gdataAnalyticsCharts
- [10] Terms of service, dostupné ne: https://developers.google.com/chart/terms?hl=sk-SK

#### **Adresa autora:**

Vladimír Bačík, Mgr., PhD. Katedra humánnej geografie a demogeografie, Prírodovedecká fakulta UK Mlynská dolina, 84215 Bratislava bacik@fns.uniba.sk

<sup>&</sup>lt;sup>4</sup> https://developers.google.com/chart/image/docs/chart\_wizard?hl=sk-SK – statické grafy https://code.google.com/apis/ajax/playground/ - dynamické grafy